# Managing directories from the command line

path - full name of a file or directory, e.g. /home/alinen/cs21, a unique location

Special directories:

- $.. \leftarrow$  the parent directory (two dots)
- .  $\leftarrow$  the current directory (one dot)
- $/ \leftarrow$  the root directory

/home/<username> ← your home directory

 $\sim \leftarrow$  your home directory

### **Exercise - UNIX commands**

When was your home directory created? (Is -I /home)

Create a directory structure like the one on the right

Rename B to B1 (mv B B1)

Copy B1 to B2 (cp -r B1 B2)

Remove a directory (careful with this!!) (rm -r B1)

Try: ssh <username>@lab.cs.swarthmore.edu

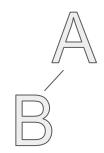

### **Exercise - UNIX commands**

Answers are in **bold.** Supporting commands are in regular font.

#### oil[~]\$ mkdir A

oil[~]\$ cd A oil[A]\$ pwd /home/alinen/A oil[A]\$ mkdir B oil[A]\$ cd B oil[B]\$ pwd /home/alinen/A/B oil[B]\$ cd .. oil[A]\$ cd .. oil[A]\$ ls B/ oil[A]\$ mv B B1 oil[A]\$ cp -r B1 B2 oil[A]\$ rm -r B1 rm: remove directory 'B1'? y

# **Exercise - UNIX commands (challenge)**

When was your home directory created? (Is -I /home)

Create a directory structure like the one on the right (mkdir)

Rename D to C1 (mv)

Copy E to B (cp)

Remove all the directories you created (careful with this: rm -r <dir> A)

Try: ssh <username>@lab.cs.swarthmore.edu

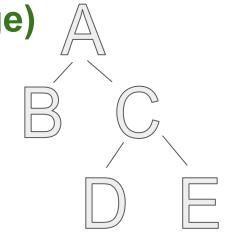

# **Exercise - UNIX commands**

This problem was challenging so don't worry if you found it confusing. Answers are in **bold**. Supporting commands are in regular font.

oil[~]\$ pwd /home/alinen oil[~]\$ mkdir A oil[~]\$ cd A oil[A]\$ pwd /home/alinen/A oil[A]\$ mkdir B oil[A]\$ mkdir C oil[A]\$ Is B/ C/ oil[A]\$ tree -d /home/alinen/A /home/alinen/A

oil[A]\$ cd C oil[C]\$ mkdir D oil[C]\$ mkdir E oil[C]\$ ls D/ E/ oil[C]\$ tree -d /home/alinen/A /home/alinen/A B C E

4 directories

5 directories

oil[C]\$ mv D C1

/home/alinen/A

F

В

oil[C]\$ cp -r E /home/alinen/A/B

oil[C]\$ tree -d /home/alinen/A

oil[C]\$ Is

C1/ E/